### FITR

# CREATING A GROUP ROLLING CALENDAR PROGRAM

All subscribed clients follow the same programming on the same calendar dates.

- Select "Group Rolling
  Calendar program".
- Add program details including its name, price and description.

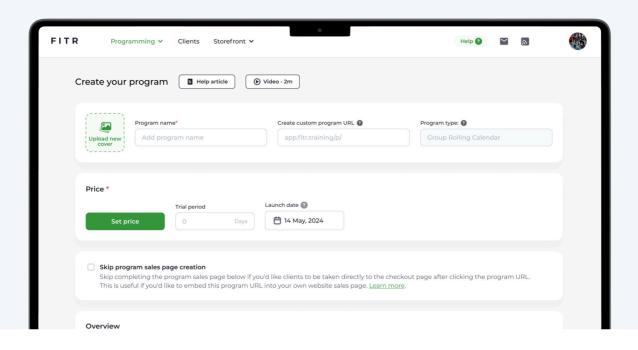

Once the program information is complete, click "Next" to start programming.

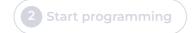

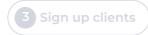

Once you've added programming, click "Next" to sign up clients.

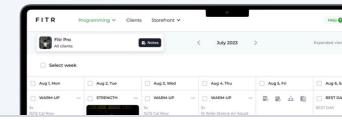

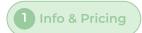

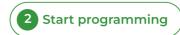

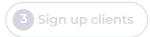

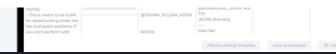

Inviting clients using the below options will provide instant access to the program once they subscribe.

#### Option 1: Email

Simply send a link to the program via an email. Type in the address and click "Send email invite".

## Email Client's email Send email invite

#### **Option 2: Program URL**

Just click "Copy link" and then paste the unique URL. Then click "Next".

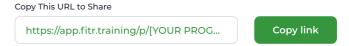

The URL method is a great way to draw potential clients to your program without any admin. Once there they'll be guided on how to subscribe.

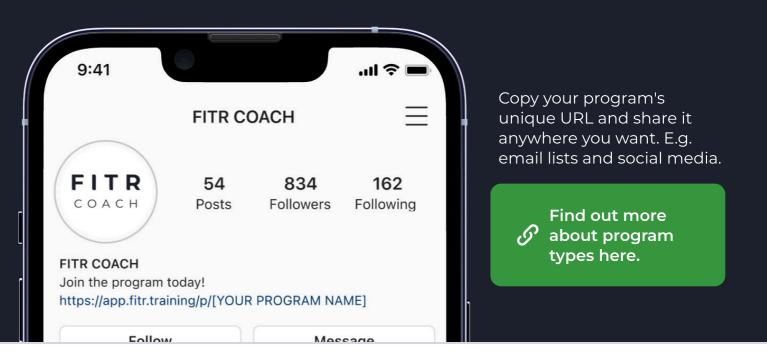

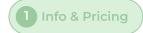

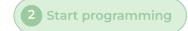

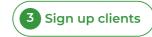